**Zur dauerhaften Nutzung von Windows-Geräten im Schulnetz der KKS sind noch ergänzende Einstellungen nötig.** 

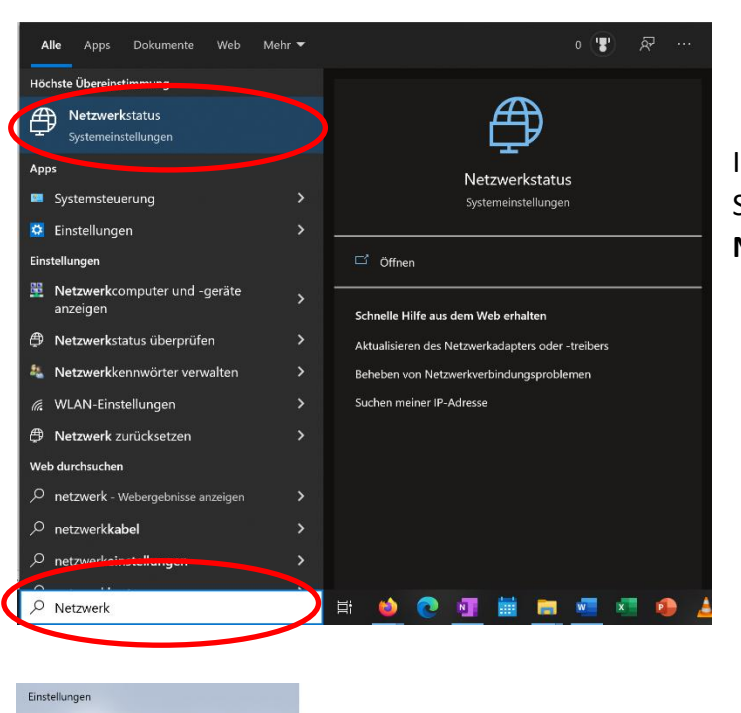

**Schritt 1: Aufrufen des Netzwerk- und Freigabecenters**

In der Suchleiste oder in den Systemeinstellungen nach dem **Netzwerkstatus** suchen und aufrufen.

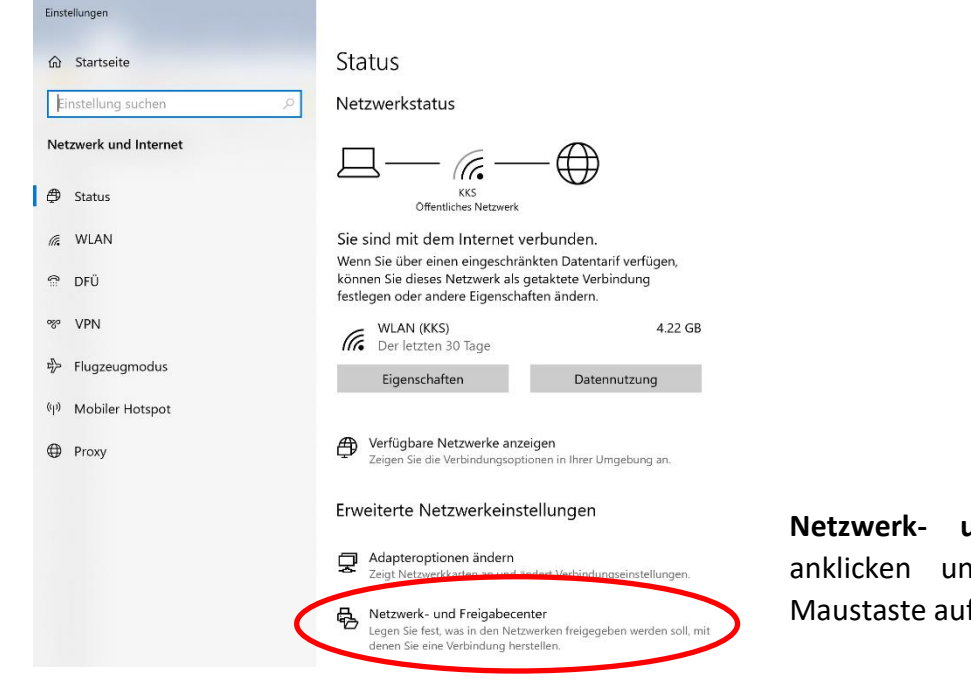

**Netzwerk- und Freigabecenter**  nd mit der linken If WLAN (KKS) klicken.

Startseite der Systemsteuerung

Erweiterte

Grundlegende Informationen zum Netzwerk anzeigen und Verbindungen einrichten

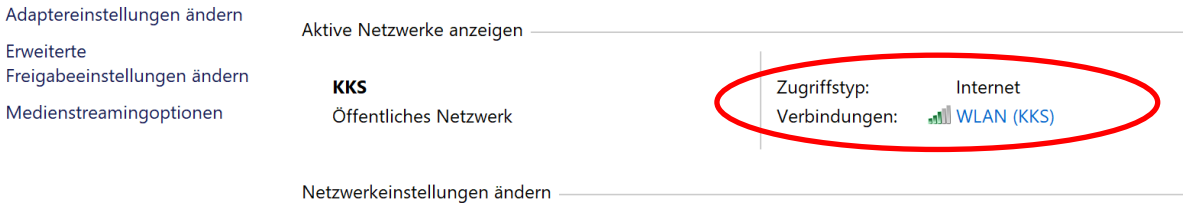

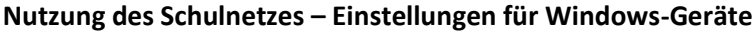

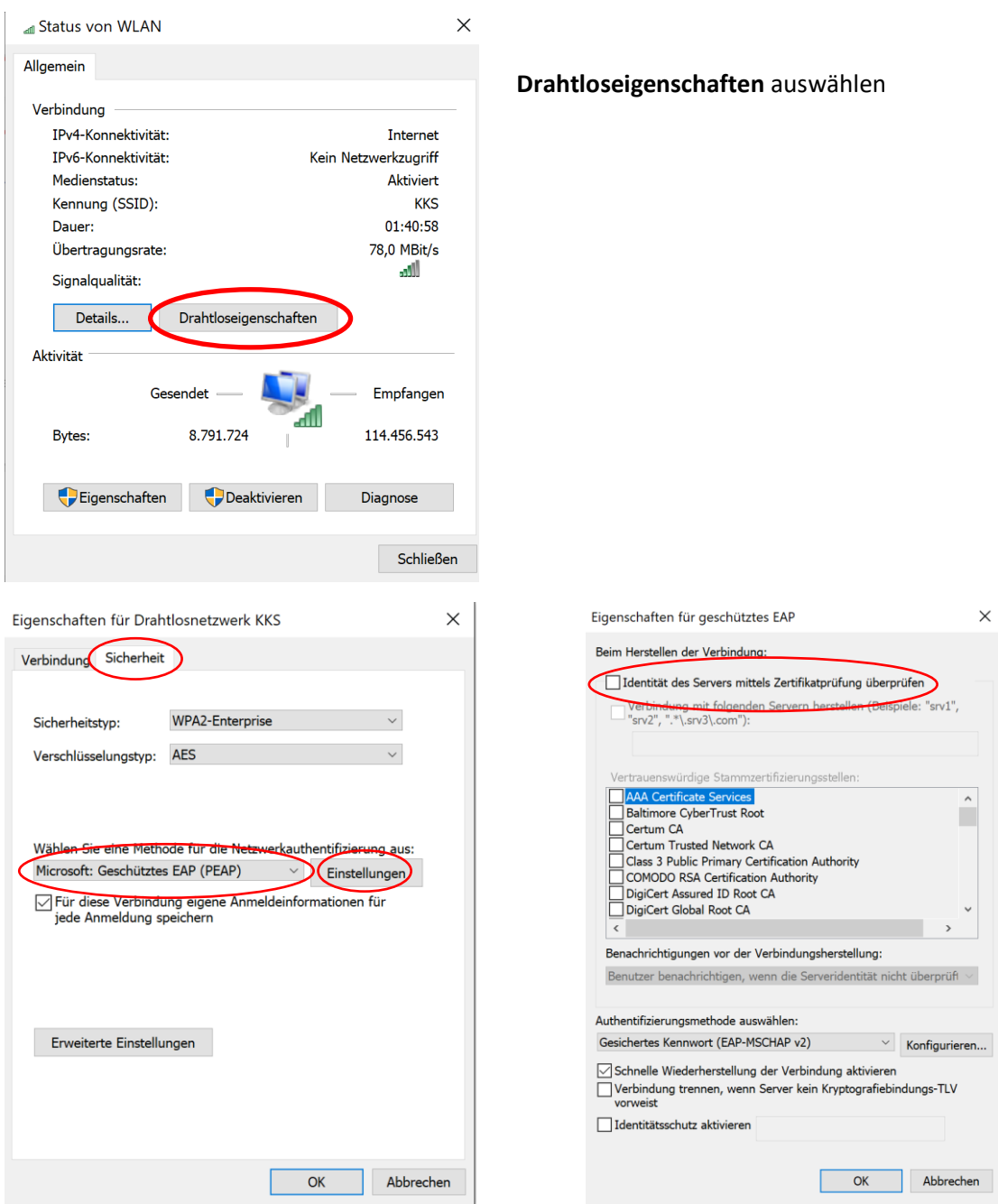

Im Reiter **Sicherheit** muss **Geschütztes EAP (PEAP)** ausgewählt werden. Anschließend auf **Einstellungen** klicken und den Haken entfernen (rechtes Bild).

*Das war es. Nun sollte eine dauerhafte und stabile Verbindung mit dem Schulnetzwerk möglich sein.*